# **JA-190X Modul des Telefonkommunikators**

*Das Produkt ist eine Zusatzkomponente des Systems JABLOTRON 100. Die Zentrale mit dem Modul übergibt gesprochene Alarmmeldungen, sie kommuniziert mit dem Steuerpult der Sicherheitszentrale und ermöglicht einen Fernzugang. Der Kommunikator arbeitet nur mit Tonwahl. Er ist mit einem Basisüberlastungsschutz ausgestattet. Das Produkt ist zur Montage durch einen geschulten Techniker mit einem gültigen Jablotron Zertifikat bestimmt.* 

### *Installation*

Schließen Sie das Modul bei getrennter Stromzufuhr an. Schließen Sie das Modul an der dafür vorgesehenen Steckverbindung auf der Platte der Zentrale JA-10xK an.

**Trennen Sie immer die Spannungsversorgung, wenn Sie das Modul an den System-BUS anschließen.**

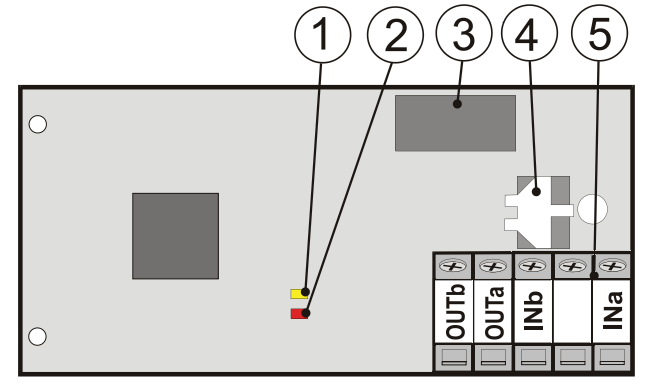

*Abbildung: 1 – gelbe Signallampe Störung; 2 – rote Signallampe geschaltetes Relais; 3 - Telefonrelais; 4 – Element des Überlastungsschutzes; 5 – Klemmen für einen Anschluß der Telefonleitung und der Erdung* 

- 1 Der Kommunikator kann nur an einer analogen Telefonleitung angeschlossen werden.
- 2 Bei einem Anschluß an eine ADSL Leitung muss der Kommunikator hinter einem Splitter als erstes Gerät an die Telefonleitung angeschlossen werden.
- 3 Der Kommunikator muss allen Geräten der Telefonleitung vorgereiht sein – alle Telefonapparate müssen an den OUT Klemmen angeschlossen werden.
- Schließen Sie die Telefonleitung an den INa und INb Klemmen an. Wir empfehlen die Telefonzuleitung vor Überlastungen zu sichern.
- 5 Die OUTa und OUTb Klemmen sind die Ausgänge der Telefonleitung und sie sind für einen Anschluß der Endgeräte bestimmt, z.B. Telefonapparat, Fax,..
- 6 An der nicht gekennzeichneten Klemme sollte nichts angeschlossen werden. Diese ist für andere Applikationen bestimmt.
- 7 Im Ruhezustand sind die funktionierenden Endgeräte angeschlossen, die Leitung geht durch das Modul nur durch. Bei der Tätigkeit des Kommunikators sind die OUTa und OUTb Klemmen getrennt.

## *Übertragung von gesprochenen Alarmmeldungen*

Der Kommunikator übergibt an die eingestellten Telefonnummern geprochene Alarmmeldungen. Die Sprachmeldung besteht aus 4 Teilen:

### *Ihr Alarm meldet + Typ der Meldung + Sektion X + Bezeichnung der Sektion*

*Ihr Alarm meldet* = Identifikation des Objektes (max. 15 Sekunden)<br>Meldungstyp = Alarm in der sofortigen Zone Alarm in der verspäteten Zone Sabotage

Überschwemmung Feuer Notlage Notruf **Sektion X** = X ist die Nummer der Sektion (1 bis 8 oder  $1 - 15$ 

*Bezeichnung der Sektion* = Sektionsbezeichnung des Benutzers (max. 15 Sekunden) Werkseinstellung ohne Bezeichnung

# *Fernzugang zum System über die Telefonleitung*

Gemäß der Einstellung der Zentrale über das F-Link Programm, Karte *Kommunikation / Sprachmenü und Steuerungs SMS ohne Kodes*, rufen Sie von einem beliebigen / autorisierten Telefon die Telefonnummer des Kommunikators. Das System antwortet nach 15 Sekunden / fordert zur Eingabe des Zugangskodes auf. Der Kommunikator bietet sprachlich mögliche Handlungen an. Die Angebotsstruktur ist je nach der Berechtigungsstufe des Zugangskodes unterschiedlich. Falls im Laufe der Verbindung im System die Notwendigkeit besteht ein neu entstandenes, z.B. Alarmereignis zu übergeben, wird der Anruf unterbrochen.

# *Aufnehmen von Sprachmeldungen*

Die Sprache der voreingestellten Meldungen wird durch die Wahl im Programm F-Link bei der Installation des Systems auf der Karte **Umfang** festgelegt. Um eine Änderung / Ergänzung der Aufnahme durchzuführen, aktivieren Sie den Fernzugang zum Kommunikator mit der Autorisierung Service oder Verwaltung. Der Zugang sollte von einem ruhigen Ort ohne Umgebungsgeräusche und bei einem Zugang über ein Mobiltelefon auch mit einem guten GSM Signal erfolgen.

Nach dem Verbindungsaufbau startet der Kommunikator das Sprachmenü in dem man nach dem Drücken der Taste 9 "Aufnahme von Meldungen" wählt. Durch Drücken der Taste "9" auf dem Telefon wird diese Wahl aktiviert. Die Meldungen können nach den Anweisungen des Sprachmenüs in der nachfolgenden Reihenfolge aufgenommen werden *(in der Klammer wird die maximale Länge der Meldung angeführt).* Der Beginn der Aufnahme wird durch einen längeren akustischen Piepton signalisiert. **Fett** werden jene Meldungen hervorgehoben, die nur unter der Autorisierung **Service**  aufgenommen werden können. Die anderen können nur mit der Berechtigung Verwalter aufgenommen werden.

### *Drücken Sie:*

- 0 "Um die Bezeichnung der Installation aufzunehmen drücken Sie 0" *(15 Sekunden)*
- 1 "Für die Aufnahme der Bezeichnung der Sektionen drücken Sie 1" *(5*  Sekunden). Nach dem Drücken der Taste "1" wird Ihnen die Aufnahme der Bezeichnungen für die einzelnen Sektionen im Umfang gemäß der Einstellung der Karte Umfang angeboten.
- **2 "Für die Aufnahme der Meldung des Spezialreportes A drücken Sie 2"**
- **3 "Für die Aufnahme der Meldung des Spezialreportes B drücken Sie 3"**
- 4 "Für die Aufnahme der Meldung des Spezialreportes C drücken **Sie 4"**
- **5 "Für die Aufnahme der Meldung des Spezialreportes D drücken Sie 5"**
- 9 "Zum Löschen aller aufgenommenen Meldungen drücken Sie 9"
- # "Um zum Hauptangebot des Sprachmenüs zurückzukehren drücken Sie #"

Nach der Aufnahme jeder Meldung wiederholt das System die Meldung einmal. Falls die Meldung nicht verständlich ist, kann diese durch erneutes Drücken der zugehörigen Taste erneut aufgenommen werden.

## *PSTN Einstellung*

*(Öffentliches kommutiertes Telefonnetz)*

Die Einstellung erfolgt mit dem F-Link Programm – Karte *Kommunikation*, Taste *PSTN Einstellung*. Im Dialog kann eingestellt werden: *(\** gekennzeichnete Werkseinstellung)

*PSTN Modul: \*Aus: / Ein* – schaltet die Kommunikation über den Kommunikator JA-190X ein oder aus.

*Limit der Anrufe Min. /Tag:* Begrenzt die Anrufdauer auf 5 – 500 Minuten pro Tag ein, (\* 20 Minuten).

*Fernsteuerung über das Telefon:* Regelt die Möglichkeit der Steuerung des Systems über einen Fernzugang mittels dem Sprachmenü: *Nein*: keine Fernverbindung mit dem Kommunikator möglich, kommuniziert nur in Richtung aus dem Objekt; Benutzer**:** ein Zugang ist nur über die den Benutzern zugeordneten Telefone möglich. Im Ordner Kommunikation kann den Benutzern der Zugang zum Sprachmenü auch ohne Eingabe ihrer Zugangskodes erlaubt werden, siehe Wahl Sprachmenü ohne Kode; Jederzeit \*: das Sprachmenü kann über ein beliebiges Telefon aufgerufen

**JABLOTRON** 

# **JA-190X Modul des Telefonkommunikators**

werden. Beim Zugang ist jedoch immer die Eingabe des Zugangskodes des Benutzers erforderlich.

*Anmerkung: Für die richtige Funktion von "Benutzer" ist es notwendig, dass die Benutzer die Rufnummernanzeige des Anrufers aktiviert haben (Funktion CLIP).* 

*Von DTMF generierte Lautstärke (für die Steuerwarte der*  zentralisierten Detektion, PCO): die notwendige Einstellung der Ebene hängt von der Qualität der örtlichen Telefonleitung und der Sensibilität des PCO Einganges ab. Die Richtigkeit der Einstellung muss in Zusammenarbeit mit dem Operator des Steuerpultes überprüft werden.

*Lautstärke der DTMF Detektion (über PCO***):** die notwendige Einstellung der Ebene hängt von der Qualität der örtlichen Telefonleitung und der Stärke des PCO Ausganges ab. Die Richtigkeit der Einstellung muss in Zusammenarbeit mit dem Operator des Steuerpultes überprüft werden.

*Anmerkung: Die DTMF Lautstärken sind werksseitig auf die Ebenen der genormten Parameter des PSTN Netzes eingestellt. Verwenden Sie andere Einstellungen nur bei der Lösung von konkreten und geprüften Unzulänglichkeiten dieses Netzes.*

*Prefix PSTN: (\* Nicht ausgefüllt)* Vor jedem Sprachanruf über PSTN eingelegte Sektion. Nur dann verwenden, wenn der Telefonkommunikator an eine Nebenstellenzentrale angeschlossen ist. Vor dem eigentlichen Anruf wird das Prefix, je nach Bedarf der Telefonzentrale, eingelegt.

#### *Erkennung von Freizeichen:*

*EIN\*: Das Wählgerät beginnt die eingestellte Telefonnummer erst nach Erkennung des entsprechenden Freizeichens zu wählen. Wenn das Wählgerät kein Standard- oder gar kein Freizeichen erkennt, beendet es die Tätigkeit und verzeichnet diese als nicht übertragen in dem Ereignisspeicher.*

*AUS: Das Wählgerät überprüft das Freizeichen nicht und wählt die eingestellte Telefonnummer unmittelbar nach Abheben der Telefonleitung. Diese Einstellung wird empfohlen, wenn keine Standardleitung oder kein Freizeichen genutzt ist.*

#### *Erkennung von Besetztzeichen:*

*EIN\*: Das Wählgerät überwacht das Vorhanden sein von Besetztzeichen. Wenn es während des Anrufs ein Besetztzeichen erkennt, hängt es auf und verzeichnet diese Information in den Ereignisspeicher.*

*AUS: Das Wählgerät überwacht und reagiert nicht auf das Besetztzeichen*.

*Telefonleitungsprüfung:* Das Wählgerät überwacht die Spannung auf der Telefonleitung, sowie auch die physische Trennung. Sobald es zur Erkennung von Spannungsabnahme / von Unterbrechen der Leitung kommt, wird die Störung sofort am Wählgerät durch die gelbe LED angezeigt.

**EIN**\*: Wenn die Störung über das Unterbrechen der Leitung länger als 30 min vorhanden ist, wird sie der Zentrale gemeldet.

AUS: Der Zustand der Telefonleitung wird nicht überwacht. Diese Einstellung erfüllt nicht die Anforderungen der Norm EN 50131-1

*Simulierte Telefonleitung:* Diese Option ist für den Fall bestimmt, dass eine andere Analogleitung als Standardleitung genutzt wird, z.B. Funksender.

EIN: Der Schwellenwert für eine Störungsauslösung wird reduziert. Das Wählgerät erkennt so die Störung der Telefonleitung bei einer Spannung weniger als 10V.

**AUS**\*: Das Wählgerät setzt PSTN-Standardverbindung voraus.

# *Einstellung der Übertragung zur Steuerwarte der zentralisierten Detektion (PCO)*

Mit dem Programm F-Link – Karte **PCO**. Wählen Sie für die gewählte Position des Kommunikators eines der folgenden Formate: CID oder SIA. Für ein so gewähltes Format kann eine Übertragung mittels JA-190X genutzt werden.

Eine Beschreibung der Struktur der Protokolle finden Sie im Dokument *"JA-100 Kodes des Protokolls ADM-CID und SIA-DCS"*. Der Kommunikator kann auch für eine Backup Verbindung zum PCO verwendet werden.

Wenn eine Telefonnummer eingestellt ist und eine Übertragung zum PCO erlaubt ist, übergibt der Kommunikator die Meldungen angefangen bei alten Ereignissen bis zu den neuen Ereignissen. Die Übertragung wird im Verlauf der Ereignisse erfasst (z.B.: "PCO 1 , Ereignis 12523 zugestellt", d.b. der PCO Nummer 1, wurde das Ereignis mit der laufenden Nummer 12523 im Verlauf des Speichers der Zentrale zugestellt.

## *Tätigkeit der LED Signallampen:*

- *Rot* zeigt die Tätigkeit des Kommunikators an
	- **Leuchtet** bei einer hergestellten Verbindung
	- **Blinkt** *(unregelmäßig)* falls ein eingehender Anruf verzeichnet wird
- **Gelb** zeigt Störungen an;
	- **Leuchtet** wenn keine Telefonleitung frei ist
	- **Blinkt schnell** bei der Initialisierung des Gerätes (kurze Zeit). Ein Blinken während des Betriebes deutet auf einen Fehler bei der Kommunikation hin, der Blinkvorgang dauert bis zur Behebung der entstandenen Störung an. Verwenden Sie für mehr Details über die Störungen das Programm F-Link.

# *Technische Parameter*

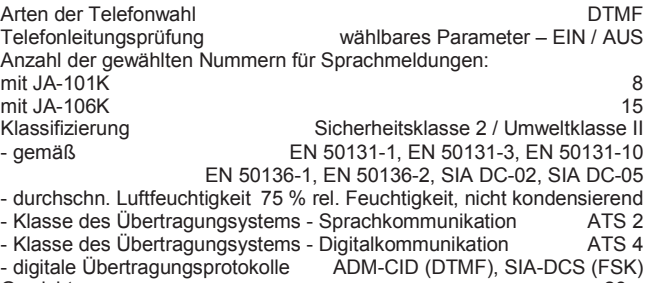

Gewicht 28 g Anschluß über analog. Schnittstelle gemäß EN 301 437,TBR 21 EN 50130-4, EN 55022, EN 60950-1

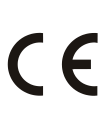

JABLOTRON ALARMS a.s. erklärt hiermit, dass der JA-190X die grundlegenden Anforderungen und andere maßgebliche Vorschriften der Richtlinie 2014/35/EU, 2014/30/EU, 2011/65/EU erfüllt. Die Originalfassung der Konformitätsbewertung kann unter www.jablotron.com im Abschnitt Downloads eingesehen werden.

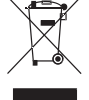

**Bemerkung:** Das Produkt, obwohl es keine schädlichen Materialien enthält, bitte nicht im Hausmüll entsorgen, sondern an einer Sammelstelle für Elektronikabfall abgeben.